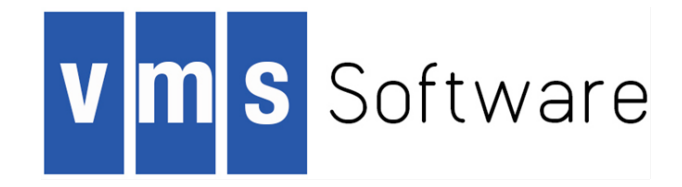

# VSI OMNI API for OpenVMS Installation Guide

Document Number: DO-DOMNI2-01A

Publication Date: April 2018

This manual describes the prerequisites and procedures for installing the VSI OMNI Application Programming Interface (API) software on VSI OpenVMS platforms.

Operating System:VSI OpenVMS Integrity Version 8.4-1H1 VSI OpenVMS Alpha Version 8.4-2L1

Software Version: VSI OMNI Version 4.1

**VMS Software, Inc., (VSI) Bolton, Massachusetts, USA** Copyright © 2018 VMS Software, Inc., (VSI), Bolton Massachusetts, USA

#### **Legal Notice**

Confidential computer software. Valid license from VSI required for possession, use or copying. Consistent with FAR 12.211 and 12.212, Commercial Computer Software, Computer Software Documentation, and Technical Data for Commercial Items are licensed to the U.S. Government under vendor's standard commercial license.

The information contained herein is subject to change without notice. The only warranties for VSI products and services are set forth in the express warranty statements accompanying such products and services. Nothing herein should be construed as constituting an additional warranty. VSI shall not be liable for technical or editorial errors or omissions contained herein.

HPE, HPE Integrity, HPE Alpha, and HPE Proliant are trademarks or registered trademarks of Hewlett Packard Enterprise.

Intel, Itanium and IA64 are trademarks or registered trademarks of Intel Corporation or its subsidiaries in the United States and other countries.

Microsoft, Windows, Windows-NT and Microsoft XP are U.S. registered trademarks of Microsoft Corporation. Microsoft Vista is either a registered trademark or trademark of Microsoft Corporation in the United States and/or other countries.

Motif is a registered trademark of The Open Group.

The VSI OpenVMS documentation set is available on DVD.

# VSI OMNI API for OpenVMS<br>Installation Guide

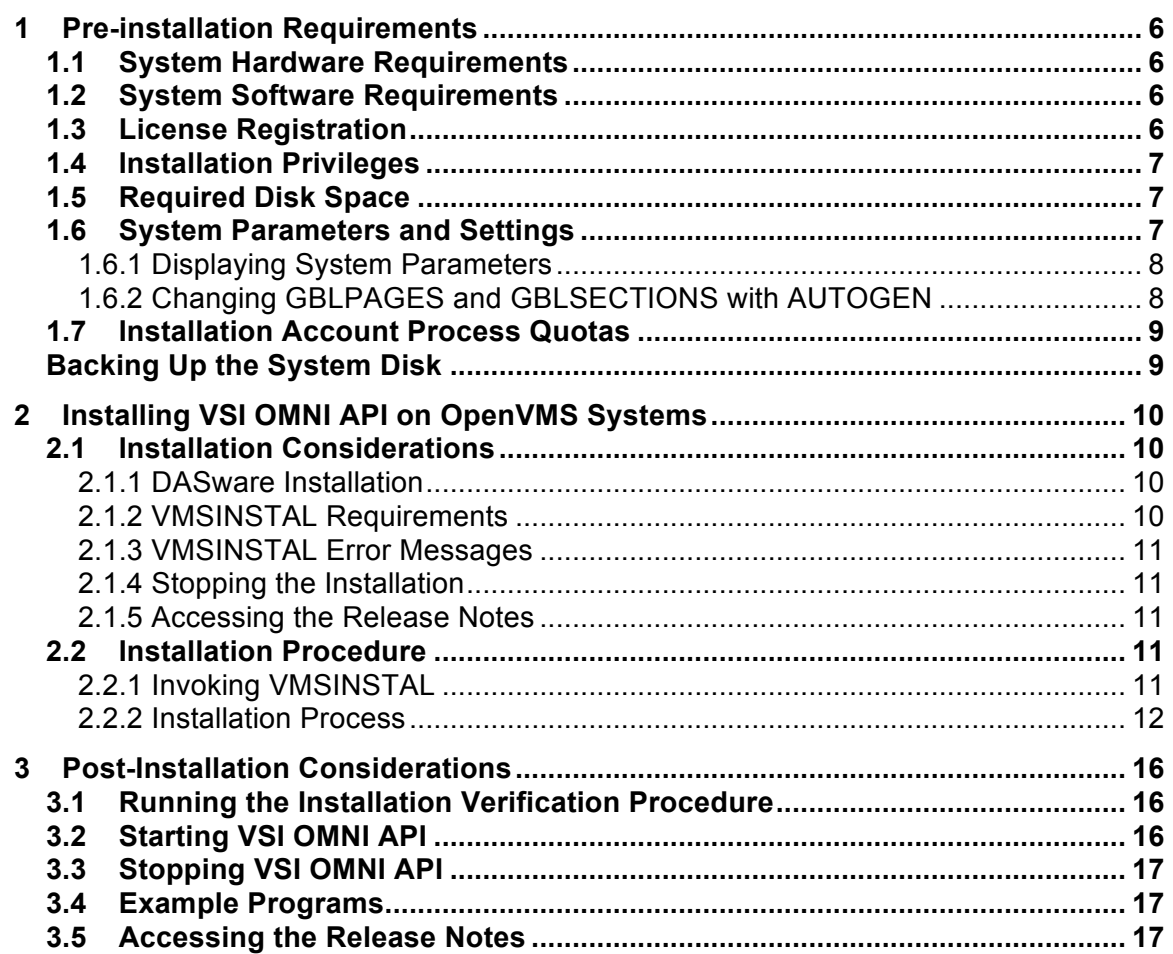

# **Preface**

This document describes the installation of the VSI OMNI API (Application Programming Interface) software on a VSI OpenVMS system. Refer to this document in the future when installing maintenance updates or reinstalling the VSI OMNI API software. For more information about VSI OMNI API features and functions, refer to the VSI OMNI API Software Product Description (SPD) in your software distribution kit.

## **Intended Audience**

This document is for system and network managers and VSI personnel who must plan or perform an installation of the VSI OMNI API software on a VSI OpenVMS system.

## **Document Structure**

This manual is organized as follows:

- Chapter 1, Pre-installation Requirements, describes the hardware and software requirements that must be met before you can install the VSI OMNI API software.
- Chapter 2, Installing VSI OMNI API on OpenVMS Systems, describes the system environment required to install and run the VSI OMNI API software. This chapter also provides the VSI OMNI API installation procedures and guidelines.
- Chapter 3, Post-installation Considerations, describes how to start or stop the VSI OMNI API process and access the release notes after the installation. The chapter also provides more information about the installed product.
- Appendix A, Dialogue Samples, provides a sample installation dialogue.
- Appendix B, Files Added During Installation, lists directories and files added to the system during the installation process.

### **Associated VSI OMNI Documents**

The following documents provide detailed information about using the VSI OMNI API system:

- VSI OMNI API Guide to Using Omni Directory Services
- VSI OMNI API Omni Definition Facility User Guide
- VSI OMNI API Guide to Using OmniView

### **Related ISO/IEC Documents**

The following documents provide information about the ISO/IEC standard Manufacturing Message Specification (MMS):

- Industrial Automation Systems Manufacturing Message Specification Service Definition, ISO/IEC 9506–1
- Industrial Automation Systems Manufacturing Message Specification Protocol Specification, ISO/IEC 9506–2

## **Related System Documents**

See your OpenVMS system documentation for information about software installation and licensing procedures.

## **Conventions**

This manual uses the following conventions:

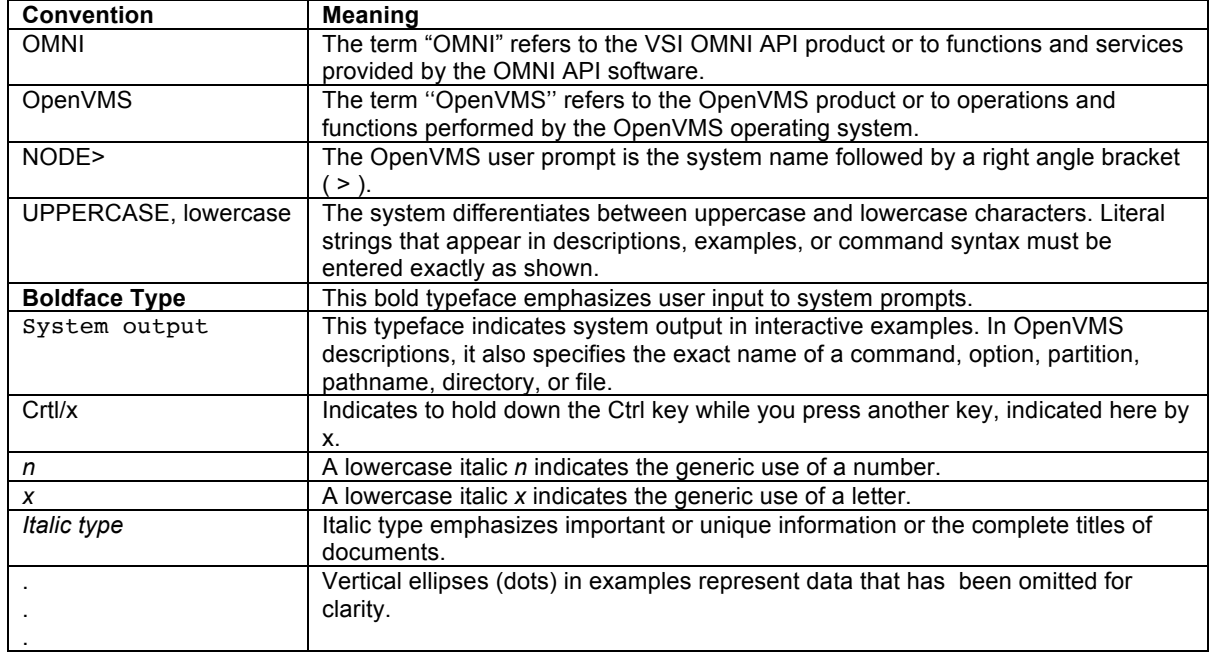

## **1 Pre-installation Requirements**

This chapter lists the minimum system hardware and software environment required to install and run the VSI OMNI API software on OpenVMS.

Online release notes are included on the installation media. Directions for accessing the release notes are provided in Section 2.1.5. VSI recommends that you read the release notes before installing or running the VSI OMNI API software.

## **1.1 System Hardware Requirements**

The minimum hardware configuration to perform the installation as described in the *VSI OMNI API Software Product Description* (SPD) is as follows:

- A supported HPE Integrity or HPE Alpha processor (see the VSI OMNI API *Software Product Description* for details)
- An online terminal with access to the system.

Refer to the VSI OMNI API SPD to determine whether there are additional hardware requirements that apply to your application.

## **1.2 System Software Requirements**

Your system requires the following minimum software versions:

- Mandatory: VSI OpenVMS Integrity V8.4-1H1 or Alpha V8.4-2L1
- Optional:
	- $\circ$  VSI DECwindows Motif Version 1.7—necessary if you want to use OmniView
	- $\circ$  ORACLE Rdb Version 7.3 necessary if you want to use the Omni Definition Facility.

Pre-requisite software and software versions may change. Refer to the current *VSI OMNI API Software Product Description* (SPD) for the latest pre-requisite information.

The following command displays the OpenVMS system version you are running:

#### \$ **WRITE SYS\$OUTPUT F\$GETSYI("VERSION")**

### **1.3 License Registration**

You must use the License Management Facility (LMF) to register the VSI OMNI software license before you can run either the Installation Verification Procedure (IVP) or the software. License registration information is included in the Product Authorization Key (PAK). The PAK contains licensing information that should be registered *before* you start the installation.

To register the license, log into the SYSTEM account and set your default to SYS\$UPDATE. Register the license under LMF using either of the following methods:

1. Invoke the following procedure and enter the data supplied by the PAK:

#### \$ **SYS\$UPDATE:VMSLICENSE.COM**

2. Enter the following command, using the qualifiers that specify the data supplied by the PAK:

\$ **LICENSE REGISTER VSI OMNI/qualifier,...** 

If you plan to use the VSI OMNI software on more than one node of a cluster system, you must load the license on each of the other nodes after you have completed this one.

See the *OpenVMS License Management Utility Manual* for more information about using LMF.

## **1.4 Installation Privileges**

You require either the SETPRV privilege or all of the following privileges:

**CMKRNL** WORLD **SYSPRV** 

The following command verifies your installation privileges:

\$ **SHOW PROCESS /PRIVILEGES** 

## **1.5 Required Disk Space**

The following free disk space is required on OpenVMS systems:

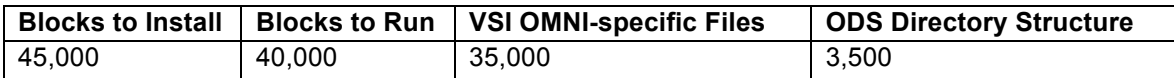

Enter the following command to verify the available disk space:

#### \$ **SHOW DEVICE SYS\$SYSDEVICE**

The VSI OMNI API installation process allows you to locate the Omni Directory Services (ODS) directory structure on a disk other than the system disk. If you install the ODS directory structure on a separate disk, make sure that the disk has adequate free space.

### **1.6 System Parameters and Settings**

The VSI OMNI API installation requires specific system parameter settings.

#### **1.6.1 Displaying System Parameters**

The following minimum system parameter values are required for the installation and to accommodate the space requirements for VSI OMNI API data structures:

FREE\_GBLPAGES = 1000 FREE\_GBLSECTS = 15

Use the following commands to determine the current number of free global pages and free global sections:

\$ **WRITE SYS\$OUTPUT F\$GETSYI("FREE\_GBLPAGES")**  \$ **WRITE SYS\$OUTPUT F\$GETSYI("FREE\_GBLSECTS")** 

The system displays the current values associated with the FREE\_GBLPAGES and FREE\_GBLSECTS parameter.

For additional information about these parameters, or for help when verifying the values, see the *OpenVMS System Manager's Manual* for information about the OpenVMS System Generation Utility (SYSGEN).

- If you need to change one or more system parameters, continue with Section 1.8.2.
- If you do not need to change system parameters, proceed to Section 1.9.

#### **1.6.2 Changing GBLPAGES and GBLSECTIONS with AUTOGEN**

If you need to change the number of global pages or global sections, invoke AUTOGEN after you have entered the new parameter values in the file SYS\$SYSTEM:MODPARAMS.DAT. AUTOGEN adjusts values for the parameters associated with the values that you reset manually.

To change system parameters with AUTOGEN:

- 1. Use an editor to access the SYS\$SYSTEM:MODPARAMS.DAT file.
	- a. To change a parameter value that is already listed in the file, delete the current value associated with that parameter and enter the new value.
	- b. To modify incremental parameters, such as GBLPAGES or GBLSECTIONS, use the ADD\_ command. The following example increases the global page setting by  $380$ : ADD GBLPAGES =  $380$
- 2. After you have made all of your changes, exit from the editor.
- 3. Invoke the AUTOGEN procedure with the following command to recalculate your system parameters:

#### \$ **@SYS\$UPDATE:AUTOGEN GETDATA REBOOT [NOFEEDBACK]**

If you specify REBOOT, AUTOGEN performs a system shutdown and reboots the system when it has finished. Users logged in on the system are immediately disconnected during the shutdown. The reboot puts the new parameter values into effect. The AUTOGEN utility adjusts some SYSGEN parameters based on the

consumption of resources since the last reboot. If you do not want to use this adjustment, include the NOFEEDBACK parameter in the command line.

See the *OpenVMS System Manager's Manual* for more information about AUTOGEN.

## **1.7 Installation Account Process Quotas**

The following minimum process quotas are required for the installation account; this is typically the SYSTEM account:

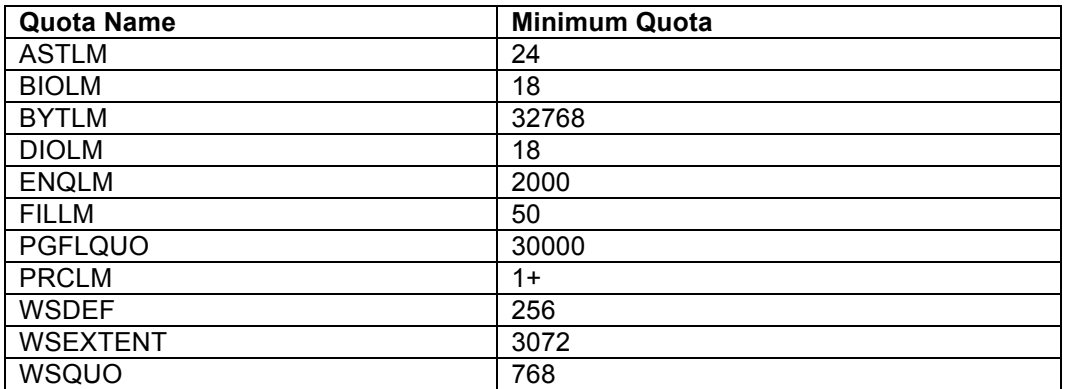

Use the AUTHORIZE utility to display installation process quotas by entering the following commands:

#### \$ **SET DEFAULT SYS\$SYSTEM**  \$ **RUN AUTHORIZE** UAF> **SHOW SYSTEM**

If no changes are necessary, enter the EXIT command to leave the AUTHORIZE utility.

To modify system account quotas (BYTLM, for example):

#### UAF> **MODIFY SYSTEM /BYTLM=32768**

The utility responds with a message confirming the change and you can enter the EXIT command to leave the utility. You must then log out and log in again to reset the system account quotas.

For further information about AUTHORIZE, refer to the *OpenVMS System Manager's Manual*.

### **1.8 Backing Up the System Disk**

VSI recommends that you perform a full system disk backup before you start any installation procedures. Use the backup procedures established for your site. For information about performing a system disk backup, refer to your OpenVMS documentation.

# **2 Installing VSI OMNI API on OpenVMS Systems**

This chapter provides the requirements and procedures for installing the VSI OMNI Application Programming Interface (API) software on an OpenVMS system.

## **2.1 Installation Considerations**

This section provides information you may require during the installation process.

#### **2.1.1 DASware Installation**

The VSI OMNI API Version 4.1 installation procedure allows you to install DASware (DASTKRUN, DASTK232).

DASTKRUN and DASTK232 provide extensions to VSI OMNI API, as required by some device access systems. On OpenVMS, DASware is not required by the following protocols:

- MMS
- AP
- H1
- Allen-Bradley

You can therefore skip the DASware installation if you intend to use one of the suggested Device Access systems.

The pre-requisites are as follows:

- DASTKRUN—VSI OMNI API
- DASTK232—DASTKRUN.

#### **2.1.2 VMSINSTAL Requirements**

When you invoke VMSINSTAL, it verifies whether you have:

- Logged into a privileged account
- Adequate quotas for the installation
- Other users logged in on the system
- Minimum SYSTEM account quotas listed in Section 1.9

If VMSINSTAL detects any errors during the installation, it notifies you and exits from the installation procedure. You can restart the installation after you have corrected the problem.

#### **2.1.3 VMSINSTAL Error Messages**

If the installation fails for any reason, either during the installation or the IVP, VMSINSTAL displays a message similar to the following:

%VMSINSTAL\_E\_INSFAIL, The installation of OMNI V4.1 has failed.

Refer to the *OpenVMS System Management Utilities Reference Manual* for information about VMSINSTAL error messages. If it is possible to correct the problem, repeat the installation from the beginning. Otherwise, follow the procedures described in Chapter 3.

#### **2.1.4 Stopping the Installation**

Press Ctrl/Y to abort the installation at any time. You can enter a question mark (?) at any time for additional information. To restart the installation after pressing Crtl/Y, you must repeat the entire procedure.

#### **2.1.5 Accessing the Release Notes**

VSI OMNI API release notes are in an online ASCII text file that you can read or print before or after the installation. The release notes contain information about known problems or restrictions that apply to the current version of the product.

**Note:** VSI recommends that you read the release notes before you install or run the VSI OMNI API software.

To display or print the release notes, use the OPTIONS N parameter when you invoke VMSINSTAL for the installation in Section 2.2. The OPTIONS N parameter also enables you to exit the installation procedure after reading the release notes.

VMSINSTAL copies the release notes to SYS\$HELP by default. The release notes file installed by VMSINSTAL is labeled with the current product name and version number, such as OMNI041.RELEASE\_NOTES.

### **2.2 Installation Procedure**

To perform the installation, you must be logged in on the system manager's account, or an account with the appropriate privileges.

#### **2.2.1 Invoking VMSINSTAL**

Use either of the following commands to invoke VMSINSTAL:

#### \$ **@SYS\$UPDATE:VMSINSTAL**

or

```
$ @SYS$UPDATE:VMSINSTAL OMNIA041 ddcu: OPTIONS N
```
In the examples, *ddcu:* is the device name, where *dd* is the device code, *c* is the controller letter, and *u* is the drive unit number of one or more digits (for example, MUA100:). Using OPTIONS N allows you to display or print the release notes before the installation. You can then continue the installation or exit from the procedure.

#### **2.2.2 Installation Process**

VMSINSTAL starts the installation process with the display of messages and prompts similar to the following:

1. The VMSINSTAL process starts by displaying a message similar to the following:

OpenVMS ALPHA Software Product Installation Procedure V8.4-1H1 It is 20-FEB-2018 at 11:43. Enter a question mark (?) at any time for help.

2. The process then asks if you are satisfied with your system disk backup. Note that system disk backup is a prerequisite for the installation. If you are not satisfied with the disk backup, enter NO to terminate the installation and perform the backup. Otherwise, enter YES or press Return to begin the installation process:

\* Are you satisfied with the backup of your system disk [YES]? **YES** 

The following products will be processed:

OMNI V4.1

Beginning installation of OMNI V4.1 at 11:43 %VMSINSTAL-I-RESTORE, Restoring product save set A ... %VMSINSTAL-I-RELMOVED, Product's release notes have been moved to SYS\$HELP.

Copyright 2017 VMS Software, Inc and Hewlett Packard Enterprise Development, LP

Installation procedure for: VSI OMNI for VSI OpenVMS Alpha (TM) V8.4-1H1

- 3. If you used OPTIONS N in your VMSINSTAL command, the process prompts you for a release notes option number that executes one of the following:
	- 1 Display release notes

Displays the online release notes.

2 - Print release notes

The process prompts you for an ASCII text printer queue name. You can enter the queue name or press Return to send the file to your default print device.

 $3 -$  Both 1 and 2

Displays the release notes online. If you terminate the display with Ctrl/C, the process prompts you for a printer queue name. You can enter the queue name, or you can press Return to send the file to the default print device.

4 - None of the above

When the selected operation has completed, VMSINSTAL copies the release notes to SYS\$HELP. **Note:** VSI recommends that you read the release notes before you continue the installation.

4. The process asks you which products you want to install:

Select which products you want to install:

```
1 VSI OMNI API
2) DASTKRUN
3) DASTK 232
4) ALL of the above 
**********************************************************
```
- \* Enter number(s): [1]:)**YES**
- The process then displays the product identification and authorization key prompt:

```
Product: OMNI 
Producer: VSI
Version: 4.1 
Release Date: 31-Jul-2014
```
\* Does this product have an authorization key registered and loaded? **YES**

The VSI OMNI API software can be installed but not run unless the Product Authorization Key (PAK) is registered.

- Enter YES to the authorization key prompt if you have registered and loaded the VSI OMNI API PAK.
- Enter NO if you have not registered your PAK. The installation continues but you cannot run either the Installation Verification Procedure (IVP) or the software. To run the IVP after the installation, you must register and load the PAK, then follow the IVP instructions in Section 3.1.
- If VMSINSTAL finds a VSI OMNI API Version 2.*n* database, you can continue to use that database or create a new one. Normally, this would only occur if you are reinstalling Version 2.2. The system displays a message and prompt similar to the following:

#### **VSI OMNI API for OpenVMS Installation Guide**

\*\*\*\*\*\*\*\*\*\*\*\*\*\*\*\*\*\*\*\*\*\*\*\*\*\*\*\*\*\*\*\*\*\*\*\*\*\*\*\*\*\*\*\*\*\*\*\*\*\*\*\*\*\*\*\*\*\*\*\*\*\*\*\*\*\*\*\*\*\*\*\* VSI OMNI Version 2.n is installed on this system. It is recommended that the database files be renamed or deleted if you do not wish to use the existing database. If you choose not to rename or delete the database, the existing database will continue to be used. \*\*\*\*\*\*\*\*\*\*\*\*\*\*\*\*\*\*\*\*\*\*\*\*\*\*\*\*\*\*\*\*\*\*\*\*\*\*\*\*\*\*\*\*\*\*\*\*\*\*\*\*\*\*\*\*\*\*\*\*\*\*\*\*\*\*\*\*\*\*\*\*

1. Rename existing database 2. Continue to use existing database

\* Enter a number [2]: **1** 

 . . .

• The process asks if you wish to use the OMNI ODF facility. If you answer YES, and if a proper version of RDB is active on the system, VMSINSTALL links the VSI OMNI API shareable to the RDB shareable image and restores OMNI\_ODF.EXE in SYS\$COMMON:[SYSEXE].

\* Do you want to use OMNI\_ODF facility? [YES]?

• VMSINSTAL displays the following questions about purging the files replaced by the installation, and whether you want to run the IVP as part of the installation:

\* Do you want to purge files replaced by this installation [YES]? **YES**  \* Do you want to run the IVP after the installation [YES]? **YES**

• If a multiversion product is installed, VMSINSTAL then displays the current Rdb/VMS environment:

\*\*\*\*\*\*\*\*\*\*\*\*\*\*\*\*\*\*\*\*\*\*\*\*\*\*\*\*\*\*\*\*\*\*\*\*\*\*\*\*\*\*\*\*\*\*\*\*\*\*\*\*\*\*\* VSI OMNI has determined that the Current PROCESS Rdb/VMS environment is version n.n (MULTIVERSION) \*\*\*\*\*\*\*\*\*\*\*\*\*\*\*\*\*\*\*\*\*\*\*\*\*\*\*\*\*\*\*\*\*\*\*\*\*\*\*\*\*\*\*\*\*\*\*\*\*\*\*\*\*\*\*

• The installation process then begins and displays a series of informational messages that include the following:

\*\*\*\*\*\*\*\*\*\*\*\*\*\*\*\*\*\*\*\*\*\*\*\*\*\*\*\*\*\*\*\*\*\*\*\*\*\*\*\*\*\*\*\*\*\*\*\*\*\*\*\*\*\*\*\*\*\*\*\*\*\*\*\*\*\*\*\*\*\*\*\*\*\* This installation will now continue in an unattended mode of operation, which will not require any user interaction. Estimated time to completion from this point is 5 minutes. This estimate is based on a configuration consisting of a DEC 3000 Model 500 and installation from a CD Rom. The current time is: 11:45.47 \*\*\*\*\*\*\*\*\*\*\*\*\*\*\*\*\*\*\*\*\*\*\*\*\*\*\*\*\*\*\*\*\*\*\*\*\*\*\*\*\*\*\*\*\*\*\*\*\*\*\*\*\*\*\*\*\*\* %VMSINSTAL-I-RESTORE, Restoring product save set B ... \* Now building the Version 4.1 database... %VMSINSTAL-I-SYSDIR, This product creates system directory [SYSHLP.EXAMPLES. OMNI].

#### **VSI OMNI API for OpenVMS Installation Guide**

\* If you would like to have VSI OMNI for VMS startup during the system startup, add the following line to SYS\$STARTUP:SYSTARTUP VMS.COM.

\$ @SYS\$STARTUP:OMNI\_STARTUP.COM

%VMSINSTAL-I-MOVEFILES, Files will now be moved to their target directories... . .

.

- If you entered YES to run the IVP, the process displays informational messages about the progress of the installation, including the VSI OMNI API and IVP startups. Appendix A provides a complete installation dialogue sample, including the VSI OMNI API startup and IVP.
- The process then displays a series of messages about the success of the installation, then exits from the VMSINSTAL utility:

Now checking that files have reached target directories... %OMNI-S-IVP, THE VSI OMNI IVP has successfully completed Installation of OMNI V4.1 completed at 11:51 Adding history entry in VMI\$ROOT:[SYSUPD]VMSINSTAL.HISTORY Creating installation data file: VMI\$ROOT:[SYSUPD]OMNI041.VMI\_DATA VMSINSTAL procedure done at 11:56

## **3 Post-Installation Considerations**

This chapter explains how to start, verify, and stop the VSI OMNI Application Programming Interface (API) software, and provides account process information.

## **3.1 Running the Installation Verification Procedure**

If you did not run the Installation Verification Procedure (IVP) as part of the installation, you should run it separately after you have installed and started the product.

You must enable the following privileges to invoke the IVP:

**NETMBX** PRMMBX **SYSLCK** WORLD **GROUP** 

Enter the following command to run the IVP:

#### \$ **@SYS\$TEST:OMNI\_IVP**

The VSI OMNI IVP verifies that the VSI OMNI system is correctly installed and displays informational messages as it progresses. If the IVP fails, it displays a message indicating the reason for the failure. Correct the problem and then re-execute the IVP. When the VSI OMNI IVP has executed successfully, the VSI OMNI API software is ready for use.

The VSI OMNI IVP can fail for various reasons. The following table lists the possible causes for an IVP failure and ways to resolve the problem.

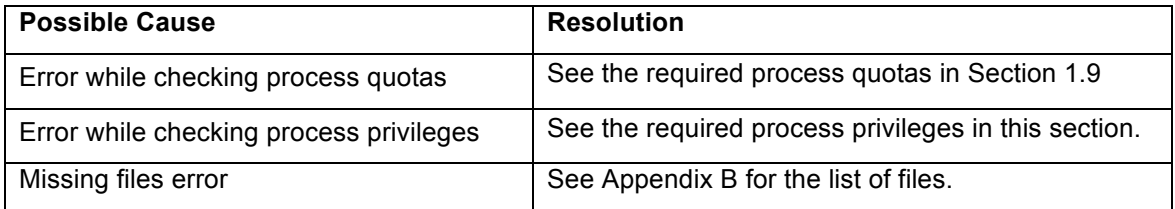

## **3.2 Starting VSI OMNI API**

If you do not invoke the IVP during installation, you must use the following command to start VSI OMNI API (before running any application program):

\$ @SYS\$STARTUP:OMNI\_STARTUP FULL

Otherwise, you can execute the following command to start up VSI OMNI API:

\$ @SYS\$STARTUP:OMNI\_STARTUP [AST]

You must specify the AST parameter if you wish to use the AST-based version of VSI OMNI API, rather than the thread-based version.

## **3.3 Stopping VSI OMNI API**

You require the following privileges to invoke the VSI OMNI API stop procedure:

**DETACH** PRMMBX **SYSNAM** CMKRNL **SYSGBL** PRMGBL WORLD GROUP

Enter the following command to manually shut down the VSI OMNI process:

#### \$ **@SYS\$MANAGER:OMNI\_STOP**

If you want the VSI OMNI process to shut down each time the system is brought down, include the command in the site-specific shutdown file SYS\$MANAGER:SYSHUTDOWN.COM.

## **3.4 Example Programs**

The SYS\$COMMON:[SYSHLP.EXAMPLES.OMNI] directory contains some examples of VSI OMNI API usage.

### **3.5 Accessing the Release Notes**

You can consult the VSI OMNI API release notes at any time after the installation from the SYS\$HELP: directory. VMSINSTAL labels the release notes file with the current product name and version number, such as OMNIAPII041.RELEASE\_NOTES for VSI OpenVMS Integrity and OMNIAPIA041.RELEASE\_NOTES for VSI OpenVMS Alpha.